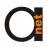

## 10/100BT-E1 Converter

# **MODEL AN-E1-ETH USER MANUAL**

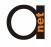

## **TABLE OF CONTENTS**

- **GENERAL INFORMATION**
- 2 PRODUCT CHARACTERISTIC
- **ENVIRONMENT REQUIREMENT** 
  - 3.1 Power
  - 3.2 Power consumption
  - 3.3 E1 Interface
  - 3.4 10/100Base-T Interface
- 4 DIMENSIONS
- 5 CONFIGURATION AND OPERATION
  - 5.1 Display of the front panel
  - 5.2 Button switch
  - 5.3 Display of the rear panel
  - 5.4 Dial code in the panel
  - 5.5 Description of E1 connector
- 6 PACKING
  - 6.1 Packing pattern
  - 6.2 Power Installation
- 7 NETWORK APPLICATION
- 8 MALFUNCTION DIAGNOSES AND ELIMINATION

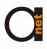

## To Customer:

Thanks for using AD-NET TECHNOLOGY product. This manual provides most of the information, please do read up the technical setup and safe keep the manual for future usage.

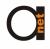

#### **GENERAL INFORMATION**

Model E1-F is a single port E1 with Ethernet Bridging that provides high-speed LAN-to-WAN connectivity. Plugging directly into the 10/100Base-T port of a hub or LAN switch, the E1-F provides E1 access at connection data rates of 2.048 Mbps. The E1-F is an excellent choice for internet access as well as LAN-to-LAN services

#### 2 PRODUCT CHARACTERISTIC

- Based on self-copyright IC.
- Ethernet port 10/100M half/full duplex self adaptable, supporting VLAN.
- RJ45 interface supports AUTO-MDIX.
- Provides 2 clock types: E1 master clock, E1 line clock.
- Provide LAN auto reset function, run more stably.
- Has the function of pseudo-random code testing, convenient for opening of the circuit, and can be used as an error code instrument.
- Have three LoopBack Modes: E1 interface LoopBack (ANA)、LAN interface LoopBack (DIG) command the remote LAN interface LoopBack (REM).
- 75-ohm dual coax and 120-ohm twisted-pair G.703 connections provided, only push the switch at the back panel of the device to adjust it.

- With abundant presentation function of Ethernet data, can detect real-time data communication status.
- Can realize SNMP management

#### **ENVIRONMENT REQUIREMENT**

The temperature requirement is not very strict, the device can be working well under terrible environment.

- working temperature: 0°C 50°C
- relative humidity: 95%(without coagulation)
- No erosive and impregnant gas, no rising dust, no strong magnetic field disturbing

#### 3.1 Power

Adapting module power, voltage range can be wide, with strong ant-jamming function.

With good insulation, stable working status is available

■ power: -48V type, input voltage: -36V~-72V

■ power: 220V type, input voltage: 175V~250V

## 3.2 Power consumption

Total power consumption: <5W

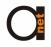

#### 3.3 E1 Interface

■ Line Rate: 2.048Mbps±50ppm

■ Line Code : HDB3

Interface Standard: ITU-T G.703

**■** E1 Impedance :  $75\Omega$ (unbalance) and  $120\Omega$ (balance)

■ Connections: dual coax and 120-ohm twisted-pair (RJ45)

■ Jitter tolerance: finer than G.742 and G.823

#### 3.4 10/100Base-T Interface

Rate: 10/100M, full/duplex auto-negotiation

Protocol: Support IEEE 802.3, IEEE 802.1Q (VLAN)

MAC Address Entiries: 4096 Entiries

Total Memory Sizes: 64MBits SDRAM

Physical interface: RJ45, support AUTO-MDIX

## 4. DIMENSIONS

 $210(W) \times 140 (L) \times 30(H) mm$ 

## 5. CONFIGURATION AND OPERATION

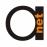

## 5.1 Display of the front panel

**ANA DIG REM PATT** 

0000L ON OFF J

DATA LINK LOS LOF TEST PTOK PWR

000000

#### 5.2 LED Indicator

**DATA**—Yellow, wink signifying data receive or transmit in LAN

**LINK**—Active Green, signifying a valid 10/100BaseT connection.

LOS—Active Red, signifying E1 signal Lost

**LOF**—Active Red, signifying E1 Frame lost

PTOK—Active Green, signifying PBRS check OK

**TEST**—Active Yellow, signifying Device is on test status

**PWR**—Have two status: Green, Power is on, Salmon pink signifying device is control by Netman, DIP and Push Switch is unused

Caution: there may be some mistakes when all indicating lights winks, (except for the PWR light)

- both of the device are on the status of line clock;
- both of the device are on the status of master clock while the rate setting is different;

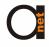

■ the test key connecting are incorrect which cause into the dead cycle.

#### 5.3 Button switch

There are four button switchers on the front panel, they are as following from the left to right,

ANA: E1 Interface local loop, to check whether local device and its connecting circuit correct

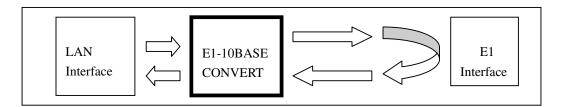

DIG: 10/100BASE-T Local loop, to check the opposite device and optical circuit

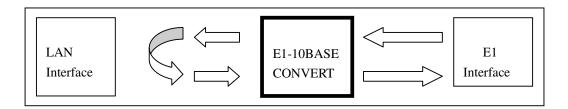

**REM:** E1 interface loopback outward to test E1 line

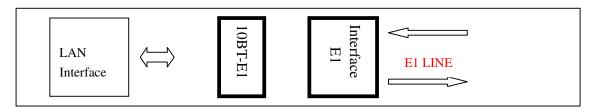

PATT: V.54 testing. To produce and transmit the PBRS to the 10/100BASE

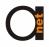

input connector, and to check whether the output signal of the 10/100BASE accord with PBRS standard. If according, the PTOK light on, otherwise, off. By this way, the status of E1 Line can be tested.

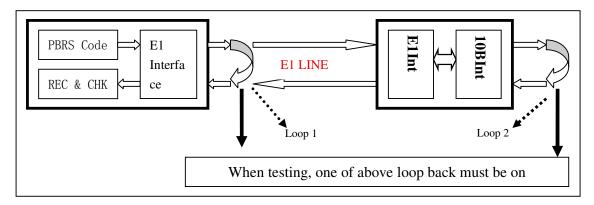

Push the PATT button, when loop circuit 1 is on, If PTOK is on , indicates device works well; loop circuit 1 off and loop circuit 2 on, indicates that fiber transmission circuit and both side device work well

#### Note:

- when the test LED on, the normal communication will be terminated
- During the PATT model testing, the circuit should be cycle by itself, otherwise, the PATT code can't come back.

## 5.4 Display of the rear panel

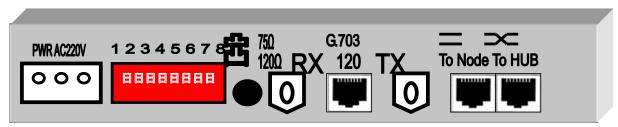

#### Note:

**TX** — E1 75 $\Omega$  unbalance, Transmit BNC Interface

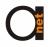

**RX** — E1 75 $\Omega$  unbalance, Receive BNC Interface

**10/100Base-T** — 10/100Base-T Interface, RJ45

**120** $\Omega$ /**E1** — E1 120 $\Omega$  Balance Interface, RJ45

## 5.5 Dial code in the panel

On the panel, there are 8 digital dial code switches to set E1 clk.

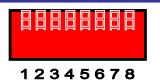

1 :E1 CLK SET 2 :LAN MODE SET 3: ETHERNET RESET 4-8:REMAIN

1 (clk1):E1 master clk and line clk set

| E1 clk set          | Clk1 |
|---------------------|------|
| Master (master clk) | OFF  |
| Slave (line clk)    | ON   |

Note pls: during communicating, one master and one slave is necessary and the rate of the slave will follow the master

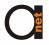

## 2 (clk2):

| LAN set                              | Clk2 |
|--------------------------------------|------|
| 10/100M full/duplex auto-negotiation | OFF  |
| 10M full/duplex auto-negotiation     | ON   |

## NOTE:

■ If clk mode is salve ,the rate of the device will follow the master

## 5.6 Description of E1 connector

#### E1 connector

 $75\Omega/RX$ :  $75\Omega$  unbalance receive in

 $75\Omega/TX$ :  $75\Omega$  unbalance transmit out

120ΩE1: 120Ω balance receive and transmit.

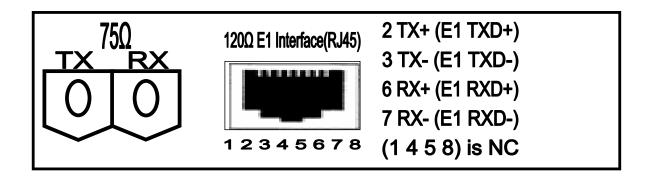

## E1 Interface impedance set

The push button sets E1 impedance

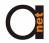

| impedance | Button    |
|-----------|-----------|
| 120Ω      | Push UP   |
| 75Ω       | Push Down |

#### **LAN Interface**

In the back panel there are two RJ45 jack, one is for DTE mode (MDI) the other is for DCE mode (MDIX), easy for you to use it

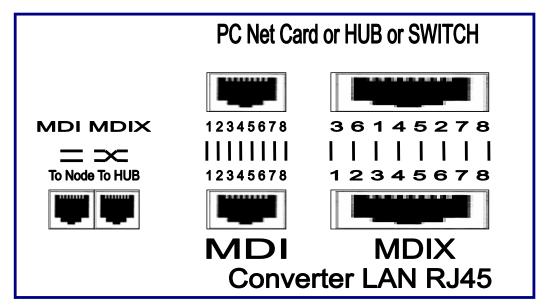

#### **PACKING**

#### 6.1 Packing pattern

The following are things listed in each package:

E1-10/100BT Converter 1 Power Line (220AC) 1 User's manual 1

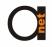

**BNC** 2

## 6.2 Power Installing

Power of AC220V/ DC-48V is suitable for the device. If the power of DC-48V is used, the positive and negative terminal can be optional because there is the self-test circuit for the polarity inside the optical modem.

#### **MALFUNCTION DIAGNOSES AND ELIMINATION**

When the device works well, the light of PWR and LINK should be on and DATA should be wink, and others should be off

| Serial | Phenomena    | Causation            | Solution                            |
|--------|--------------|----------------------|-------------------------------------|
|        | of the       |                      |                                     |
|        | malfunction  |                      |                                     |
| 1      | Light of PWR |                      | Check power supply line connection  |
|        | off          |                      | normal or not                       |
| 2      | Light of LOS | E1 signal missing on | Check the E1 signal, Line connector |
|        | on           | the E1 RX terminal   | clean or not, Line break or not,    |
|        |              |                      | opposite device power on or off,    |
|        |              |                      | loopback from the E1 input and      |
|        |              |                      | output conncetor with the E1 line   |
|        |              |                      | connecting. the light off means the |
|        |              |                      | device work well, then please check |
|        |              |                      | the opposite device and E1 line .   |

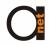

|   | Light of LINK  |                    | check Ethernet line connection          |
|---|----------------|--------------------|-----------------------------------------|
| 3 | off            |                    | correct or not                          |
|   |                |                    |                                         |
| 4 | the light work | maybe the problem  | Press the PATT and REM buttons,         |
|   | correctly, but | lies in the E1     | (or make the opposite device loop       |
|   | no data        | channel            | back the LAN data), if the PTOK light   |
|   |                |                    | off, it means the E1 transmission       |
|   |                |                    | channel has problem.                    |
| 5 | there is data, | maybe the device   | Confirm all devices set into the salve, |
|   | but also there | clock has problem; | if yes, make one or two of them into    |
|   | is missing of  | maybe The LAN has  | the master clock                        |
|   | data           | a great lot COL    |                                         |
|   |                | occur              | check the LAN network                   |

#### Remark:

- 1.) PATT: the button set into the ON. Produce and transmit the PBRS codes into the input connector the LAN, and confirm whether the output signal from the LAN accords the PATT standard, by this way, it can test the periphery circuit, setting and device.
  - 2.1 PATT button set into ON, and ask for the data loop back from opposite side to this side. If the light of PTOK is off, it means the fiber circuit has some problems.
  - 2.2 PATT button set into ON, the light of PTOK off, and ANA button set into ON, at that time, if the light of PTOK on, it means that the Converter work well.
  - 2.3 PATT button set into on, PTOK light off, and press the REM or set the DIG button of the remote device on, at that time, if the PTOK light on, it means that the both of the device and E1 Line circuit work well.